# IP مادختساب لاسرإلا راظتنا ةمئاق دح مهف ىلإ ATM CoS  $\overline{\phantom{a}}$

## المحتويات

[المقدمة](#page-0-0) [قبل البدء](#page-0-1) [الاصطلاحات](#page-0-2) [المتطلبات الأساسية](#page-0-3) [المكونات المستخدمة](#page-0-4) [مجموعتان من قوائم الانتظار](#page-1-0) [تنشيط قوائم انتظار الطبقة 3](#page-1-1) [ما هو حد قائمة الانتظار؟](#page-2-0) [حد قائمة الانتظار باستخدام FIFO](#page-2-1) [حد قائمة الانتظار باستخدام CBWFQ](#page-3-0) [حد قائمة الانتظار مع LLQ](#page-4-0) [حد قائمة الانتظار و WRED](#page-4-1) [معلومات ذات صلة](#page-5-0)

#### <span id="page-0-0"></span>المقدمة

يوضح هذا المستند كيفية حساب الموجه لحجم حد قائمة الانتظار عند تمكين ميزات قوائم انتظار كل VC على واجهة موجه ATM التي تدعم فئة الخدمة (IP) CoS إلى ATM. يتم إستخدام واجهة سطر الأوامر لجودة الخدمة (QoS( النمطية من Cisco) المعروفة باسم MQC (لتكوين سياسات الخدمة التي تقوم بتطبيقها على واجهة منطقية، وتكون هذه واجهة رئيسية أو واجهة فرعية أو دائرة افتراضية. تقوم سياسات الخدمة هذه بتنفيذ بعض الإجراءات الخاصة بجودة الخدمة، بدءا من وضع السياسات والتشكيل وحتى وضع العلامات وقوائم الانتظار.

## <span id="page-0-1"></span><mark>قبل البدء</mark>

#### <span id="page-0-2"></span>الاصطلاحات

للحصول على مزيد من المعلومات حول اصطلاحات المستندات، راجع [اصطلاحات تلميحات Cisco التقنية.](http://www.cisco.com/en/US/tech/tk801/tk36/technologies_tech_note09186a0080121ac5.shtml)

#### <span id="page-0-3"></span>المتطلبات الأساسية

لا توجد متطلبات أساسية خاصة لهذا المستند.

#### <span id="page-0-4"></span>المكونات المستخدمة

لا يقتصر هذا المستند على إصدارات برامج ومكونات مادية معينة.

تم إنشاء المعلومات المُقدمة في هذا المستند من الأجهزة الموجودة في بيئة معملية خاصة. بدأت جميع الأجهزة المُستخدمة في هذا المستند بتكوين ممسوح (افتراضي). إذا كنت تعمل في شبكة مباشرة، فتأكد من فهمك للتأثير المحتمل لأي أمر قبل استخدامه.

### <span id="page-1-0"></span>مجموعتان من قوائم الانتظار

يمكن لواجهات Cisco الموجهة المزودة بميزات قوائم انتظار كل عنصر تحكم تخزين حزم VC ATM في واحدة من مجموعتين من قوائم الانتظار حسب مستوى إزدحام عنصر التحكم في الوصول (VC(:

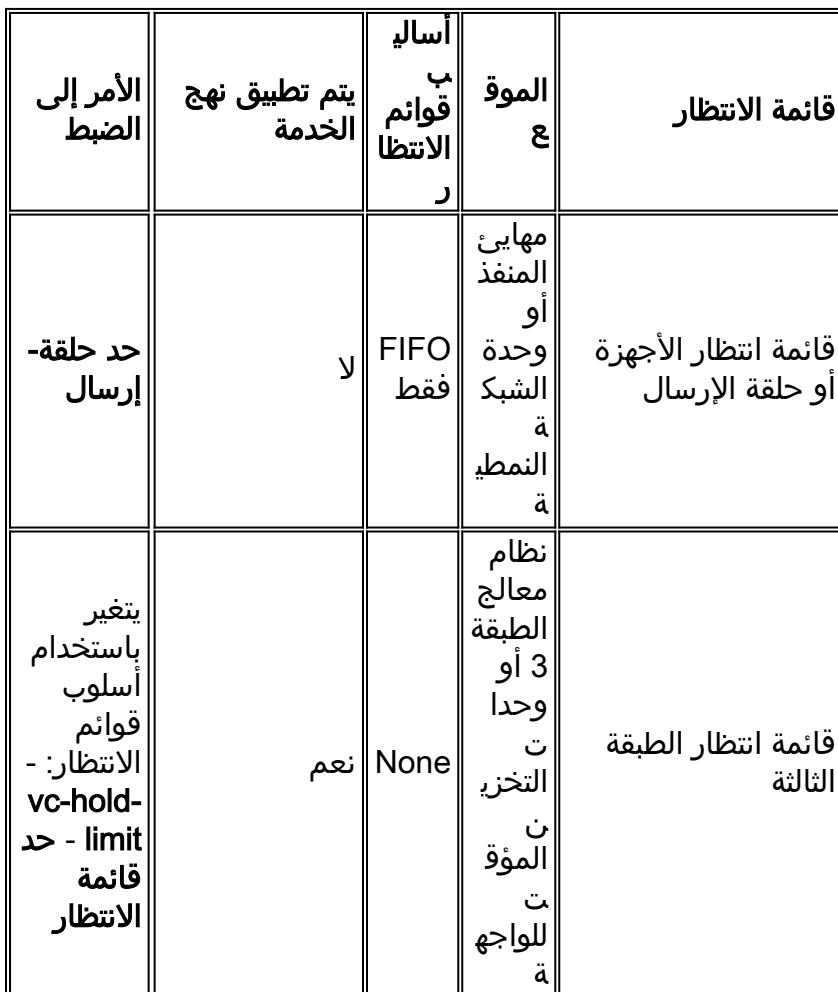

يتم تعريف الازدحام على أنه تعبئة حلقة الإرسال (tx-ring-limit). راجع <u>فهم قيمة حد شبكة tx-ring وضبطها</u>.

#### <span id="page-1-1"></span>تنشيط قوائم انتظار الطبقة 3

من المهم أن تفهم متى يستخدم الموجه الخاص بك قوائم انتظار الطبقة 3، لأن سياسات الخدمة تنطبق فقط على الحزم المخزنة في قوائم انتظار الطبقة 3. يتعاون مهايئ منفذ ATM أو وحدة الشبكة ونظام معالج الطبقة 3 بالطريقة التالية:

- .1 ترسل واجهة ATM الخلايا على كل دائرة افتراضية دائمة (ATM) PVC وفقا لمعدل تكوين ATM.
- تحافظ واجهة ATM على قائمة انتظار الأجهزة لكل VC أو حلقة الإرسال، حيث تقوم بتخزين الحزم التي تنتظر .2 الإرسال على VC.
- عندما تكون قائمة انتظار الأجهزة أو حزم الإرسال، فإن واجهة ATM توفر ضغط ظهر صريح لنظام معالج .3الطبقة 3. يمنع الضغط الخلفي لكل محول ظاهري الاستهلاك المفرط غير الضروري للمخزن المؤقت بواسطة محول PVC ATM واحد. وهو يخطر معالج الطبقة3- بإيقاف إرسال الحزم الموجهة خارج قائمة الانتظار من

VC الخاص إلى حلقة الإرسال لواجهة ATM لأن قائمة الانتظار لكل VC قد وصلت إلى مستوى شغل معين. يقوم معالج الطبقة 3 الآن بتخزين الحزم الزائدة في قوائم انتظار الطبقة 3. خلال هذا الوقت، يستمر معالج الطبقة 3 في إعادة توجيه الحزم الموجهة إلى PVCs أخرى غير مزدحمة.

- عندما ترسل واجهة ATM الحزم على حلقة الإرسال وتفرغ الحلقة، فإنها تحتوي مرة أخرى على مخازن مؤقتة .4 كافية لتخزين الحزم. إنه يطلق الضغط الخلفي، ويعمل معالج الطبقة 3 على إلغاء قوائم انتظار الحزم الجديدة إلى واجهة ATM.
	- عندما يصل العدد الإجمالي للحزم التي يتم تخزينها مؤقتا على واجهة ATM لجميع شبكات PVC إلى مستوى .5 معين مقارنة بإجمالي مساحة التخزين المؤقت المتاحة، توفر واجهة ATM ضغطا خلفيا على مستوى التجميع VC-all. يقوم هذا الضغط الخلفي بإعلام معالج الطبقة 3 لإيقاف إرسال أي حزم إلى واجهة ATM.

والأهم من ذلك، مع نظام الاتصال هذا، تعرف واجهة ATM على أن حلقة الإرسال الخاصة بها ممتلئة لمعرف فئة مورد (VC (معين وتعمل على منع إستلام الحزم الجديدة من نظام معالج الطبقة .3 لذلك، عند إزدحام معرف فئة المورد (VC(، يتم نقل قرار الإسقاط من قرار عشوائي تم إدخاله/أول إسقاطه في قائمة انتظار أول خروج (FIFO( لحلقة الإرسال إلى قرار مختلف استنادا إلى سياسات الخدمة على مستوى IP التي يتم تنفيذها بواسطة معالج الطبقة الثالثة.

### <span id="page-2-0"></span>ما هو حد قائمة الانتظار؟

تحتوي قائمة انتظار الطبقة الثالثة دائما على حد قائمة انتظار. تحدد هذه القيمة عدد الحزم داخل قائمة الانتظار. عند تعبئة قائمة الانتظار هذه، يقوم الموجه ببدء نهج إسقاط. يمكن أن يكون هذا النهج هو "اكتشاف مبكر عشوائي مقدر" (WRED(. بمعنى آخر، يحدد حد قائمة الانتظار عدد الحزم التي يمكن تخزينها في قائمة انتظار الطبقة 3 قبل بدء حدوث عمليات السقوط.

يقوم الموجه تلقائيا بتعيين قيمة حد قائمة الانتظار الافتراضية. تختلف القيمة المحسوبة حسب أسلوب قوائم الانتظار ومع النظام الأساسي. والأهم من ذلك، يجب أن يكون حد قائمة الانتظار صغيرا بما يكفي لتجنب تقديم زمن الوصول بسبب قوائم الانتظار، ولكنه كبير بما يكفي لتجنب حالات السقوط والتأثير الناتج على التدفقات المستندة إلى بروتوكول .TCP

على الأنظمة الأساسية الموزعة مثل سلسلة 7500 Cisco و FlexWAN، تختلف القيمة الافتراضية باختلاف عدد الواجهات في النظام. وبالتالي، قد تتلقى الفئات الموجودة في نظام يحتوي على واجهات فقط عددا من المخازن المؤقتة أكبر من ذلك الموجود في نظام يحتوي على مئات الواجهات الفرعية والمركبات الافتراضية (VC(. يعطي الموجه كل فئة الحد الأدنى من القيمة لضمان وجود ما يكفي من المخازن المؤقتة لتغذية الواجهة بمعدل الخط. تمثل حدود قائمة الانتظار حد ائتمان للواجهة. بمعنى آخر، يقوم الموجه بتخصيص المخازن المؤقتة بين الواجهات، ومركبات PVC، والفئات بما يتناسب مع عرض النطاق الترددي لهذه الواجهات، ومركبات PVC، والفئات. وبشكل افتراضي، لا تزيد قيم حد قائمة الانتظار من الاشتراك في المخازن المؤقتة المتاحة.

وتناقش الأقسام التالية حدود قوائم الانتظار بمزيد من التفاصيل.

## <span id="page-2-1"></span>حد قائمة الانتظار باستخدام FIFO

على VCs ATM على الأنظمة الأساسية غير الموزعة، يتم تمكين قوائم انتظار كل VC وقوائم انتظار الطبقة 3 بشكل افتراضي على دعم إصدارات برنامج FIFO .®IOS Cisco هو طريقة قوائم الانتظار الافتراضية المطبقة على قوائم انتظار الطبقة 3 في حالة عدم تكوين آلية قوائم انتظار محددة. تستخدم قوائم انتظار الطبقة3- FIFO بشكل افتراضي نظرا لأن خوارزمية قوائم الانتظار الافتراضية على واجهة ATM هي FIFO أيضا. في الأصل، كانت قوائم الانتظار هذه تدعم حد قائمة انتظار يبلغ 40 فقط. نستطيع أن نرى هذا في الناتج بالأسفل: اعتبارا من الإصدار 12.1(5)T من برنامج Software IOS Cisco، يمكنك معايرة حجم قائمة انتظار FIFO لكل VC إلى قيمة تتراوح بين 5 و 1024 باستخدام الأمر queue-hold-vc.

## <span id="page-3-0"></span>حد قائمة الانتظار باستخدام CBWFQ

يطبق الأمر queue-limit فقط على الفئات التي تم تكوينها باستخدام قوائم الانتظار العادلة والمقدرة (CBWFQ) المستندة إلى الفئة باستخدام الأمر bandwidth. يحدد الأمر limit-queue عدد الحزم التي ستخزن قوائم انتظار الطبقة-3 قبل بدء حدوث عمليات الإسقاط. بمعنى آخر، إنها عمق قائمة انتظار الطبقة 3.

```
تختلف قيمة حد قائمة الانتظار الافتراضية مع النظام الأساسي.
```
cisco 2600، 3600، 7200 sery مسحاج تخديد و 3810MC: القيمة افتراضيا 64. تم التقاط إخراج النموذج التالي على وحدة شبكة ATM في السلسلة 2600. ●

```
router#show queueing interface atm 2/0.10
                                 Interface ATM2/0.10 VC 10/32 
                             Queueing strategy: weighted fair 
                             Total output drops per VC: 1539 
(Output queue: 0/512/64/1539 (size/max total/threshold/drops 
    (Conversations 0/37/128 (active/max active/max total 
     (Reserved Conversations 0/0 (allocated/max allocated
```
• Cisco 7500 Series و FlexWAN: يتم حساب القيمة الافتراضية من خلال منح كل فئة حصتها النسبية من المخازن المؤقتة الأصل. تعتمد النسبة على النطاق الترددي المخصص للفئة مقارنة بالنطاق الترددي للأصل. وعلى وجه الخصوص، يتم تحديد حد قائمة الانتظار عن طريق الحد الأقصى للتأخير وهو 500 مللي ثانية مع متوسط حجم الحزمة 250 بايت. على سبيل المثال، يتم منح الفئة التي تحتوي على 1 ميجابايت من النطاق الترددي حد قائمة انتظار يبلغ 1000000 / (250 × 8 × 2) = .250 والأهم، أنه يستند أيضا إلى ما يلي:مقدار ذاكرة SRAM أو الحزمة المتوفرة.مقدار الواجهات، نظرا لأنه يجب تقسيم SRAM المتاحة بين الواجهات. interface ATM9/1/0.100 point-to-point ip address 1.1.1.1 255.255.255.0 pvc 1/100 ubr 1000 service-policy out pmap flexwan#**show policy-map interface atm 9/1/0.100** ATM9/1/0.100: VC 1/100 service-policy output: pmap :queue stats for all priority classes **queue size 0, queue limit 75** packets output 0, packet drops 0 tail/random drops 0, no buffer drops 0, other drops 0 (class-map: e1 (match-all packets, 0 bytes 0 minute offered rate 0 bps, drop rate 0 bps 5 match: ip dscp 10 Priority: kbps 300, burst bytes 7500, b/w exceed drops: 0 (class-map: e2 (match-all packets, 0 bytes 0

```
minute offered rate 0 bps, drop rate 0 bps 5 
                                     match: ip dscp 20 
                          queue size 0, queue limit 75 
                     packets output 0, packet drops 0 
tail/random drops 0, no buffer drops 0, other drops 0 
                        bandwidth: kbps 300, weight 42 
                              (class-map: class-default (match-any 
                                    packets, 0 bytes 0 
         minute offered rate 0 bps, drop rate 0 bps 5 
                                            match: any
```
packets, 0 bytes 0

minute rate 0 bps 5 **queue size 0, queue limit 33** packets output 2, packet drops 0 tail/random drops 0, no buffer drops 0, other drops 0

ملاحظة: يختار معالج الواجهة متعدد الاستخدام (VIP (وشبكة FlexWAN قيمة حد قائمة الانتظار الافتراضية وإرسالها إلى المعالج الرئيسي (مثل معالج تحويل المسار [RSP [على السلسلة 7500) باستخدام المجموعة الأولى من إحصائيات عدد الحزم. لذلك، إلى أن يحمل VC ATM حركة مرور، قد تظهر قيمة غير صحيحة في إخراج واجهة show .policy-map

### <span id="page-4-0"></span>حد قائمة الانتظار مع LLQ

تقوم قوائم انتظار المهلة المنخفضة (LLQ (بتنفيذ كل من ضمان النطاق الترددي الأدنى والأقصى، والذي تقوم بتكوينه باستخدام الأمر priority. يطبق LLQ جهازا يوحد حركة مرور الأولوية للنطاق الترددي المخصص له أثناء الازدحام لضمان عدم تجويع حركة المرور غير ذات الأولوية، مثل حزم التوجيه والبيانات الأخرى. ونظرا لأنه يتم إستخدام النظام لإسقاط الحزم وعدم فرض حد قائمة الانتظار، فلا يمكن إستخدام الأمر queue-limit مع الأمر priority.

### <span id="page-4-1"></span>حد قائمة الانتظار و WRED

يمكن تكوين WRED كنهج إسقاط إختياري على الحزم في قوائم انتظار الطبقة .3 يمكنك تكوين كل من WRED وآلية قوائم انتظار فاخرة مثل CBWFQ أو قوائم انتظار تقليل التأخير (LLQ(.

في VIP و FlexWAN، يتم اشتقاق معلمات WRED الافتراضية مباشرة من حد قائمة الانتظار الافتراضي. وعلى وجه الخصوص، يتم ضبط قيمة الحد الأقصى للحد إلى نصف حد قائمة الانتظار الافتراضي، ويتم خفض قيم الحد الأدنى بشكل متناسب.

بالإضافة إلى ذلك، تأخذ قيم حد WRED الافتراضية في الاعتبار معلمات تشكيل ATM المقترنة بمعرف فئة المورد (VC(. لاستيعاب الدفعات الأكبر التي يمكن أن تظهر بمعدلات أعلى، كلما ارتفع معدل تشكيل VC كلما زاد الحد الأدنى والحد الأقصى الافتراضي. على سبيل المثال، باستخدام ATM سرعة 10 كيلوبت في الثانية، يتم عرض معلمات WRED الافتراضية المطبقة على VC في موجه معين أدناه:

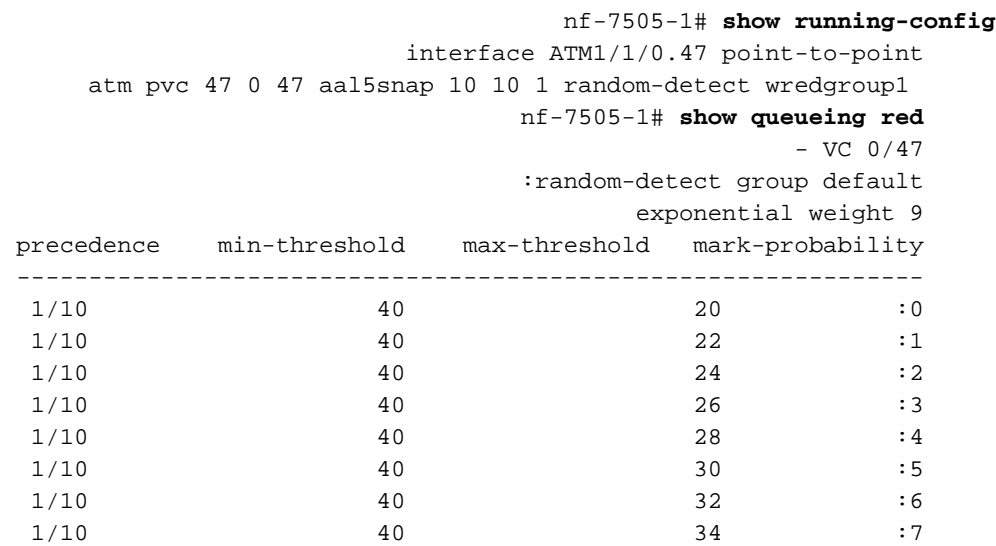

وبالمقارنة، فيما يلي المحددات الافتراضية لوحدة WRED التي يتم تطبيقها من قبل الموجه نفسه على عنصر افتراضي (VC (تم تشكيله بسرعة 9 ميجابت في الثانية وفقا لمعدل نقل البيانات المستمر (SCR (و 10 ميجابت في الثانية وفقا لمعدل ذروة الخلايا (PCR):

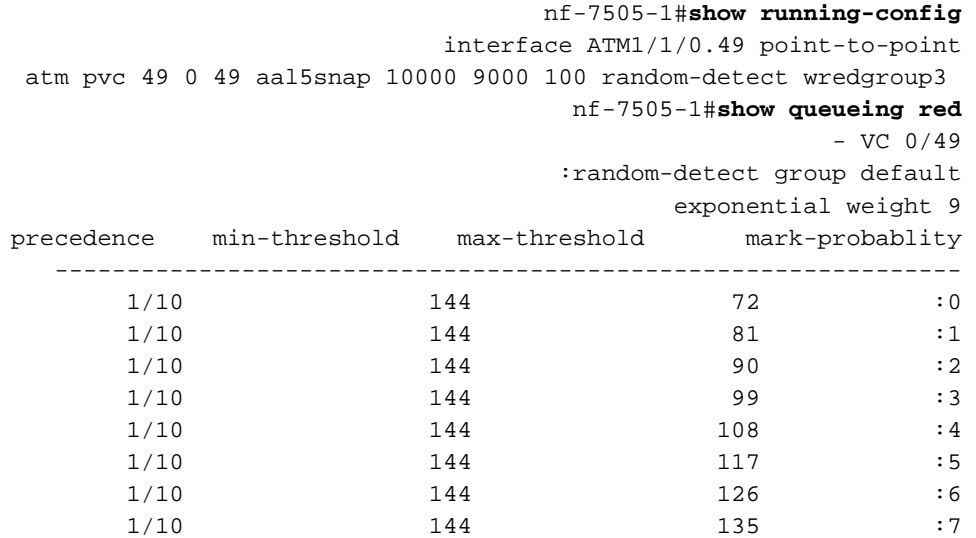

يحدد حد قائمة الانتظار الحد الأقصى لعدد الحزم التي يمكن لقوائم انتظار الطبقة 3 تخزينها في أي لحظة زمنية محددة. يحدد الحد الأقصى أقصى عمق متوسط لقائمة الانتظار. عند تغيير حد قائمة الانتظار، تأكد من أنك قمت أيضا بضبط حدود WRED ومن أن حد قائمة الانتظار الذي تم تكوينه أكبر من حدود الحد الأقصى للحد WRED.

حتى على VC تم تكوينه باستخدام WRED، يتم إسقاط جميع الحزم التي تصل إلى VC عندما يكون متوسط حجم قائمة الانتظار أعلى من حد قائمة الانتظار. وبالتالي، في التكوين التالي، يقوم حد قائمة الانتظار الذي يبلغ 400 نقطة والحد الأدنى الذي يبلغ 460 نقطة لكود الخدمات المميزة (32 (DSCP بتنفيذ عملية إسقاط بيانات عند متوسط حجم قائمة الانتظار الذي يبلغ 400 حزمة، كما يمنع WRED بشكل فعال من أن يدخل حيز التنفيذ على الإطلاق.

> policy-map ppwe class voip priority 64 class bus bandwidth 168 random-detect dscp-based random-detect exponential-weighting-constant 10 random-detect dscp 8 11 66 1 random-detect dscp 32 460 550 1 queue-limit 400

ملاحظة: راجع أيضا الاعتبارات المتعلقة بضبط WRED في [دليل تصميم فئة الخدمة من IP إلى ATM](http://www.cisco.com/en/US/docs/ios/solutions_docs/qos_solutions/ipatmdg.html) عند ضبط قيم الحد الافتراضي.

#### <span id="page-5-0"></span>معلومات ذات صلة

- [دليل تصميم المرحلة الأولى من الخدمة من فئة IP إلى ATM](http://www.cisco.com/en/US/docs/ios/solutions_docs/qos_solutions/ipatmdg.html?referring_site=bodynav)
	- [فهم وضبط قيمة حد حلقة tx](http://www.cisco.com/warp/customer/121/txringlimit_6142.html?referring_site=bodynav)
		- [المزيد من معلومات ATM](http://www.cisco.com/web/psa/technologies/index.html?c=268435599&referring_site=bodynav)
	- [الأدوات والأدوات المساعدة- نظام Cisco](http://www.cisco.com/kobayashi/support/tac/tools.shtml?referring_site=bodynav)
		- [الدعم الفني Systems Cisco](http://www.cisco.com/en/US/customer/support/index.html?referring_site=bodynav)

ةمجرتلا هذه لوح

ةي الآلال تاين تان تان تان ان الماساب دنت الأمانية عام الثانية التالية تم ملابات أولان أعيمته من معت $\cup$  معدد عامل من من ميدة تاريما $\cup$ والم ميدين في عيمرية أن على مي امك ققيقا الأفال المعان المعالم في الأقال في الأفاق التي توكير المالم الما Cisco يلخت .فرتحم مجرتم اهمدقي يتلا ةيفارتحالا ةمجرتلا عم لاحلا وه ىل| اًمئاد عوجرلاب يصوُتو تامجرتلl مذه ققد نع امتيلوئسم Systems ارامستناه انالانهاني إنهاني للسابلة طربة متوقيا.